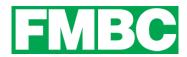

## FAMILY & CORPORATE MEMBERSHIPS - RESTORING A PREVIOUSLY ARCHIVED BUNDLE MEMBER

As a bundle administrator, you can restore a bundle member as long as you have not reached your bundle limit.

1. To restore a bundle member, log into your account at <a href="www.bikefernie.ca">www.bikefernie.ca</a>. You should automatically be directed to your profile. If so, see step 3. If not, see step 2.

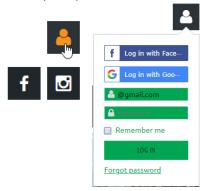

2. Click on the PROFILE ICON on the top right side of the webpage and click on VIEW PROFILE.

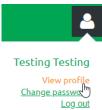

3. Scroll down to BUNDLE SUMMARY and click on the BUNDLE MEMBER'S NAME you wish to restore.

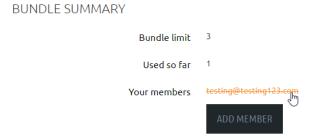

4. From the member's profile that appears, click the **RESTORE** button.

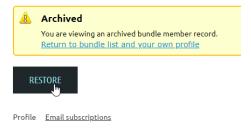

5. You can now click the **RETURN TO BUNDLE LIST AND YOUR OWN PROFILE** link to return to your member profile.

Updated: April 22, 2019